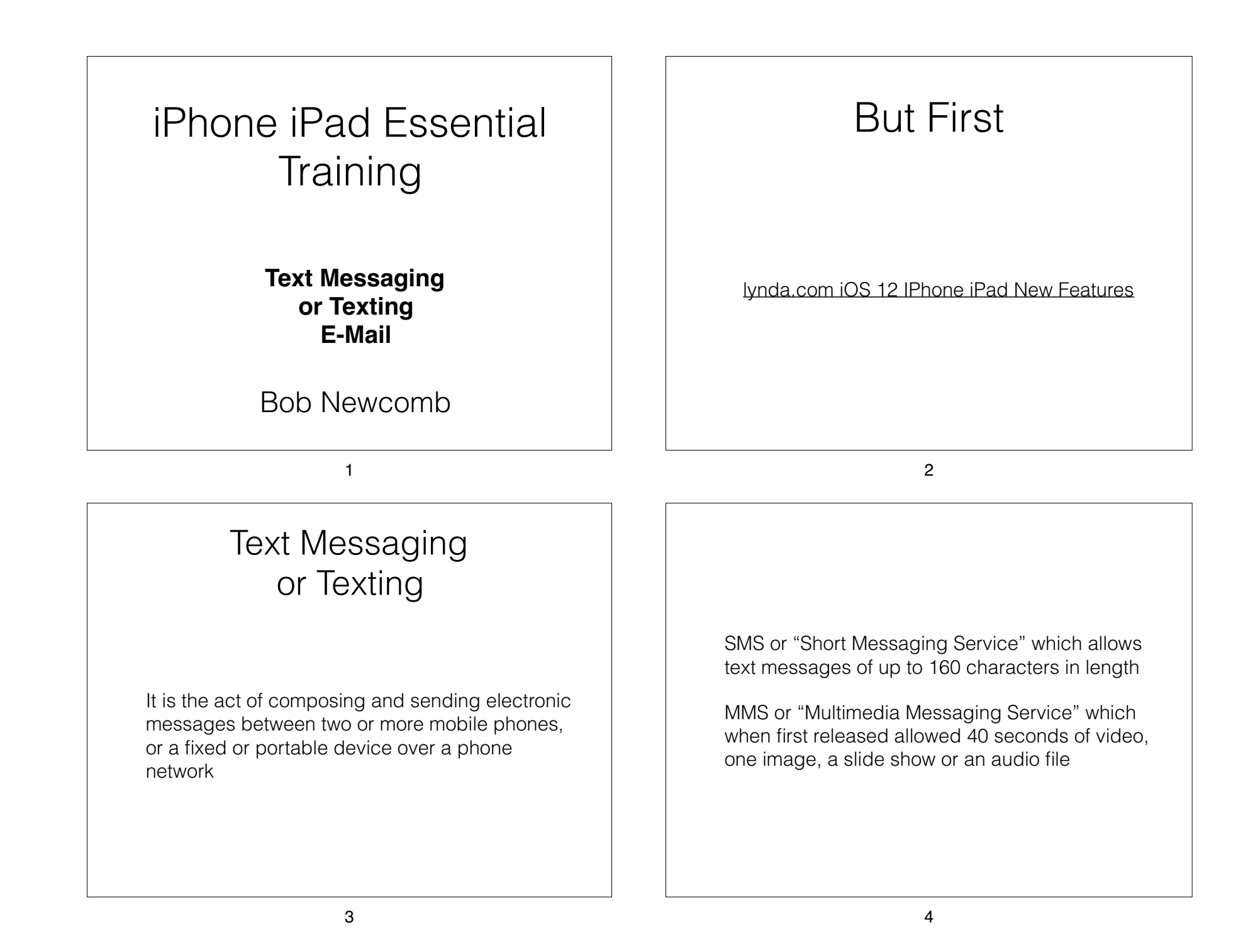

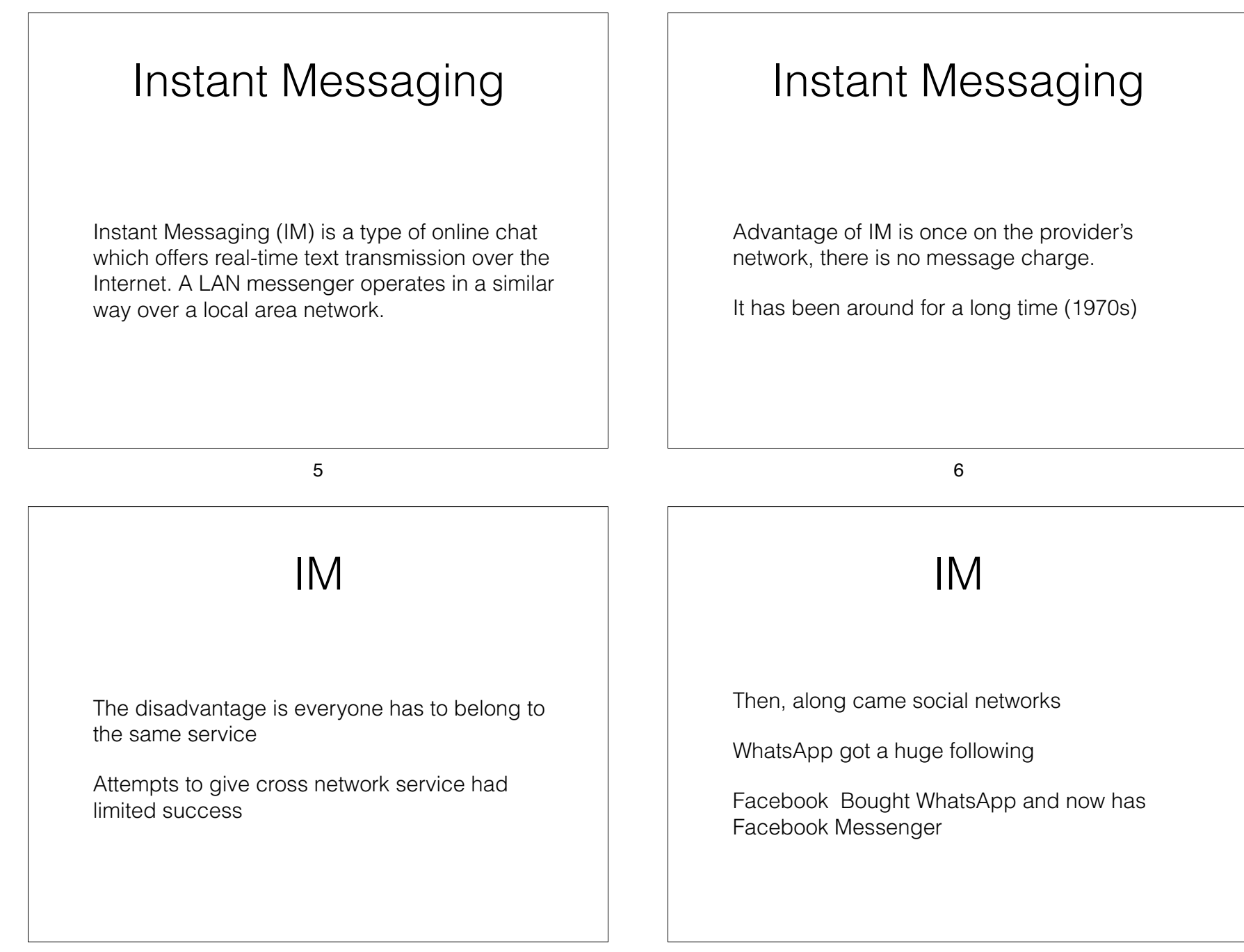

## What has this to do with your iPhone? iMessage 9 iMessage • Allows Apple devices to IM each other If you are sending to a non-Apple device.. It sends an SMS (or MMS) text 10 Texting Etiquette • Do not use all caps as this is SHOUTING • Respond within 12 hours (at least for business or formal contacts) • No spam • Casual communication, so grammar, spelling and punctuation rules are relaxed lynda.com iOS 11 iPhone and iPad Essential Training Text Messaging Go To lynda.com and run these videos Text with iMessage • https://www.lynda.com/iOS-tutorials/Text-iMessage/ Use iMessage Apps • https://www.lynda.com/iOS-tutorials/Use-iMessageapps/

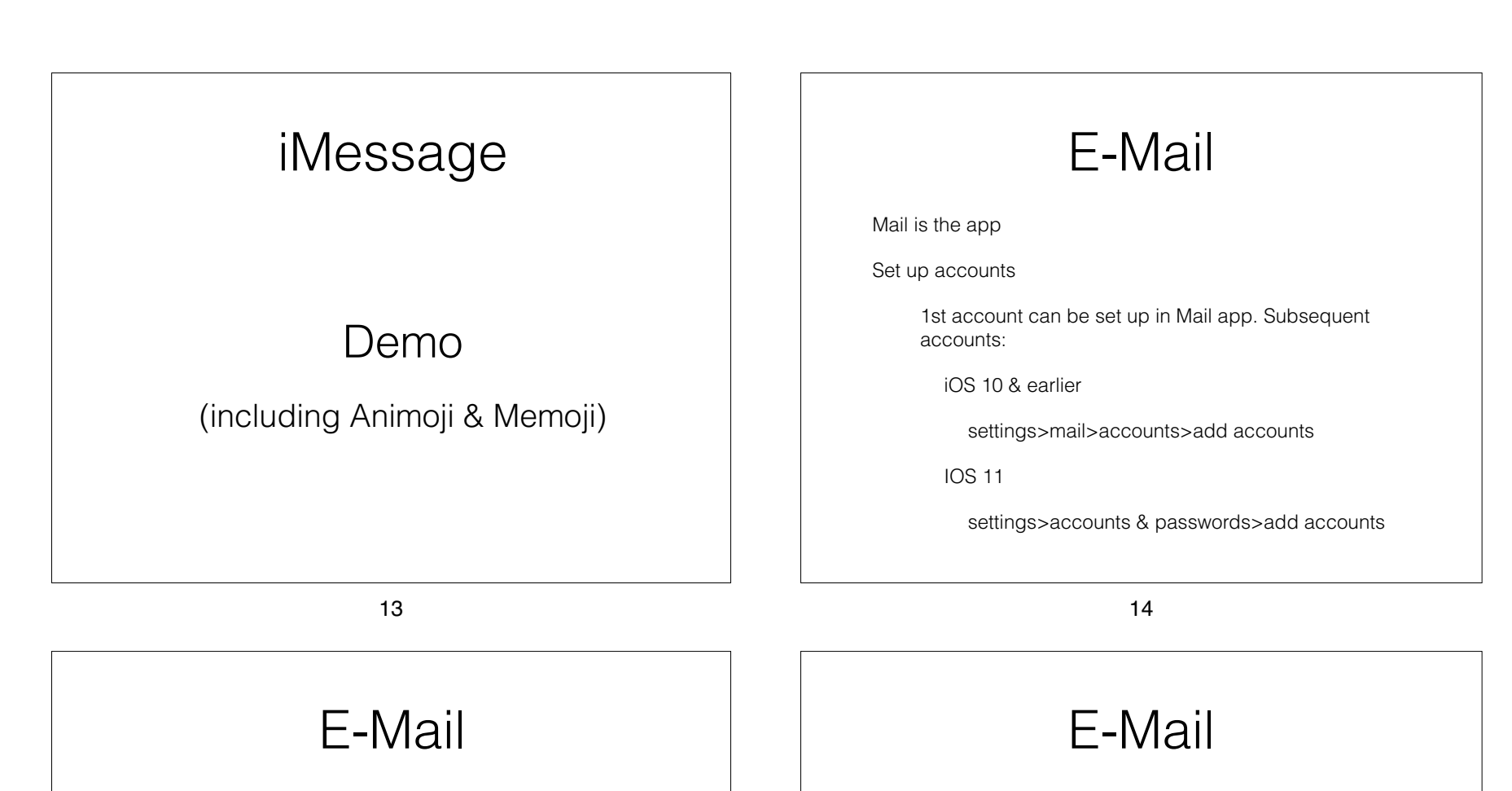

• Can look at email as All inboxes or individual accounts

Side bar organization

All inboxes (important if you have more than one account)

• Customize via edit

• Unread

• All sent

All trash

• Flagged

**Attachments** 

• Folders (can not be set up in iOS, but on PCs/Macs or via a browser) Once set up you can use folders

• Archive vs Delete in some services i.e. gmail.

• Settings>accounts & passwords>"specific account">account>advanced

• Default account - unless replying to a received email from a different account

• Notes is part of email (suggest you only use one account)

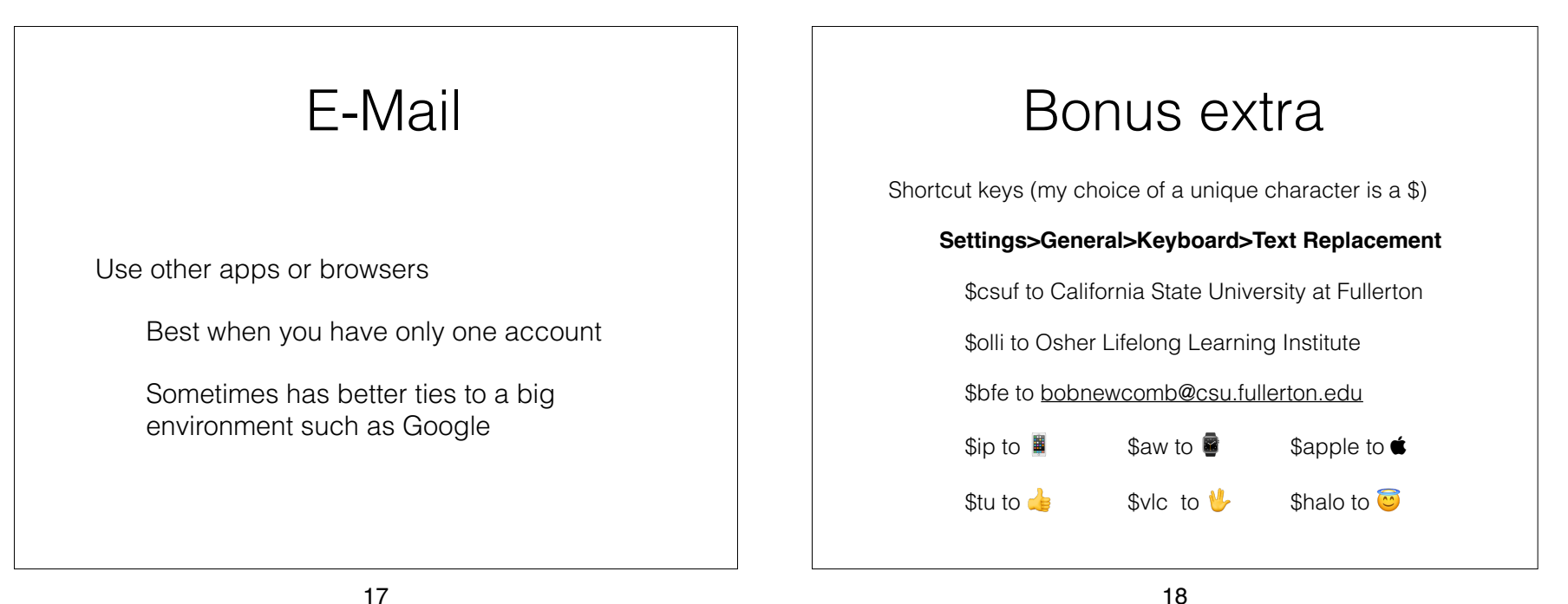

17

## Double Bonus

• Keyboard touchpad improved in iOS 12

Start a FaceTime audio or video call from Messages

> Tap on people icon(s) on the top of the screen

• Useful way to start a Group FaceTime call